#### **Introduzione a ROOT**

- 
- 
- 
- 
- 
- 
- -

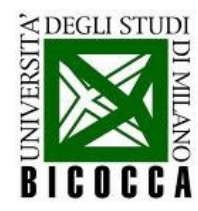

#### **Analisi dati con ROOT**

- Pacchetto di analisi dati scritto in C++ (*object-oriented*)
	- $\cdot$   $\dot{\mathsf{E}}$  nato al CERN!

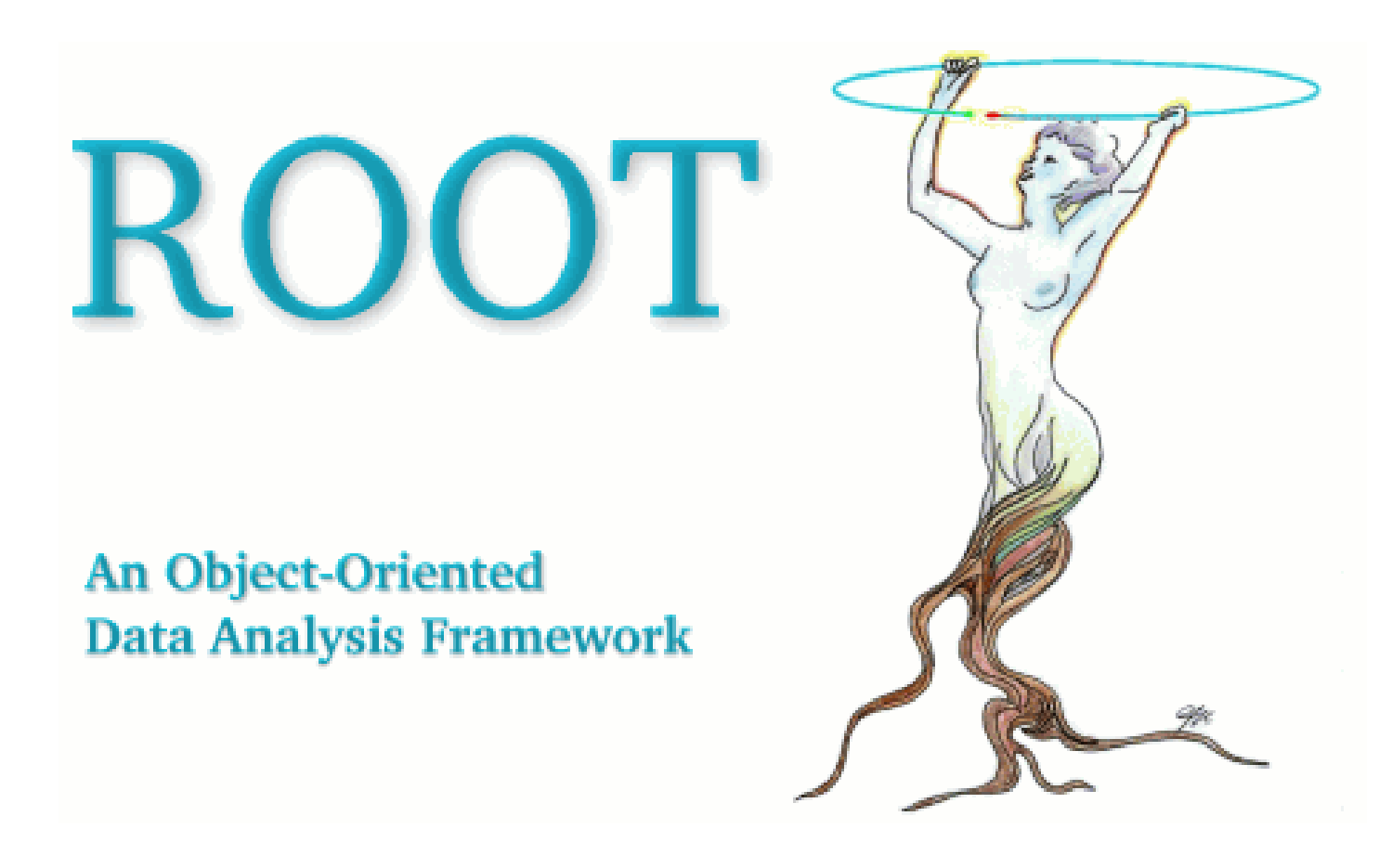

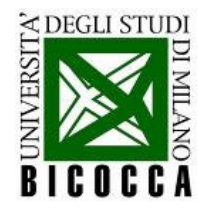

#### **Dove lo trovo?**

● Si trova tutto su web: sia **l'ultima versione del programma** (ad oggi la 5.32) che la **utilissima documentazione**:

- **Home page:** <http://root.cern.ch/drupal>
- **User's guide**: <http://root.cern.ch/drupal/content/users-guide>
- **Tutorials**: <http://root.cern.ch/root/html/tutorials/>

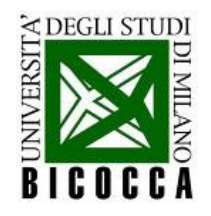

#### **I tutorial di ROOT**

- Per imparare a fare qualcosa in ROOT:
	- Si cerca il *tutorial* con un esempio già fatto
	- Si copia ed incolla la parte interessante nel proprio programma

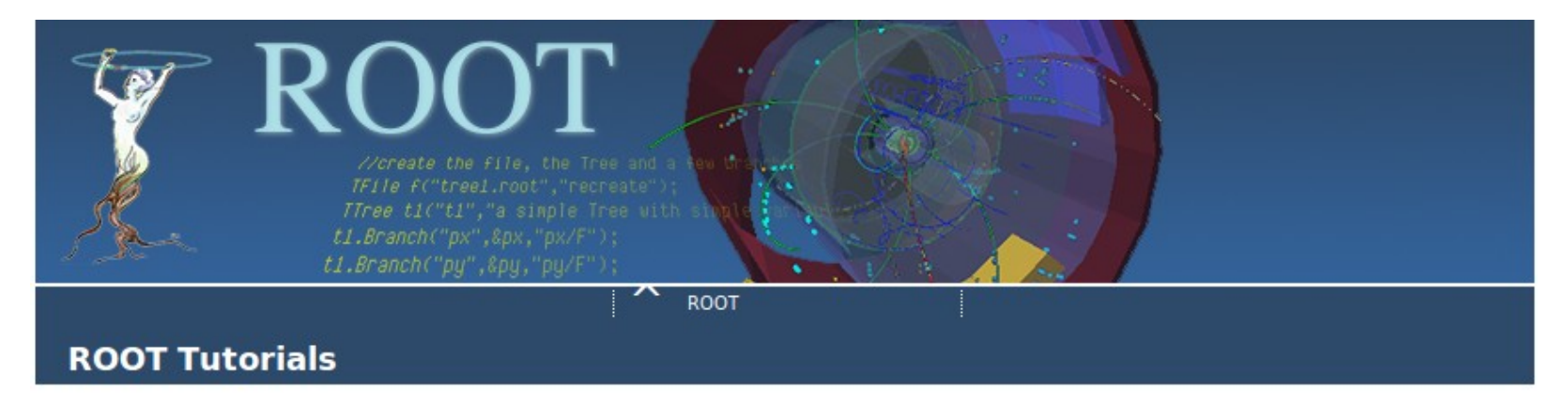

#### From \$ROOTSYS/tutorials/

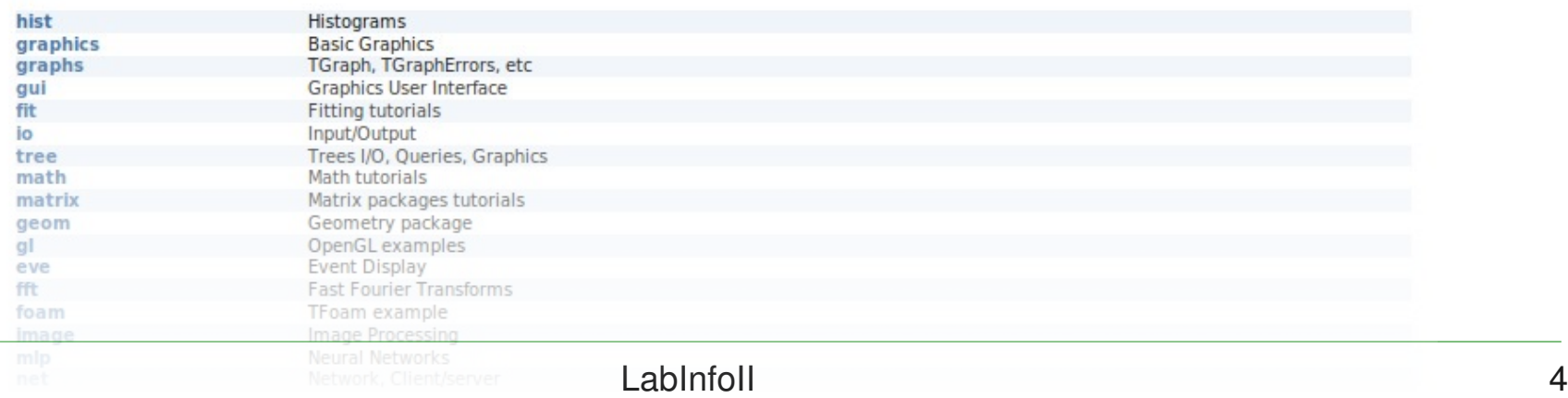

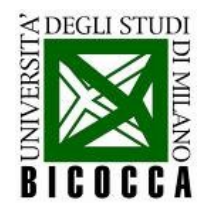

#### **Come installare ROOT**

- Diversi modi di installazione **su Linux**:
	- Scaricate i **pacchetti precompilati** (binaries) compatibili con la vostra distribuzione e unzip-ate il contenuto del file  $\rightarrow$  ROOT è (quasi) pronto per essere eseguito
	- Scaricate il **file sorgente** del programma (source), unzip-ate e compilate ROOT seguendo le istruzioni contenute in README/INSTALL o [qui](http://root.cern.ch/drupal/content/installing-root-source)
- Dopo aver installato, aggiungete le seguenti **variabili di sistema** (necessarie per eseguire ROOT e per linkarne le librerie!) al file di configurazione della shell  $(\sim/$ .bashrc oppure  $\sim/$ . (t)cshrc) **(ba)sh : . bin/thisroot.sh ESEGUE:** export ROOTSYS=<percorso-base-di-root> export PATH=\${PATH}:\${ROOTSYS}/bin export LD\_LIBRARY\_PATH=\${LD\_LIBRARY\_PATH}:\${ROOTSYS}/lib **(t)csh : source bin/thisroot.csh ESEGUE:** setenv ROOTSYS <percorso-base-di-root> setenv PATH \${PATH}:\${ROOTSYS}/bin setenv LD\_LIBRARY\_PATH \${LD\_LIBRARY\_PATH}:\${ROOTSYS}/lib

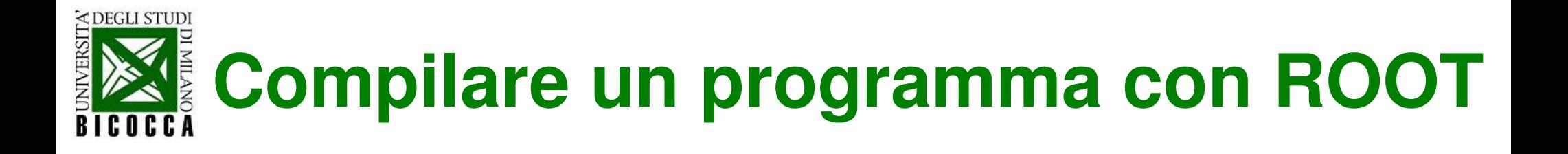

#### **c++ -o testROOT `root-config --cflags --glibs` testROOT.cpp**

● **c++**: il comando di compilazione è sempre lo stesso

**-o testROOT**: nome del file eseguibile

• **`root-config --cflags -glibs**': comando per linkare le librerie di ROOT facilmente

• testROOT.cpp: nome del file da compilare

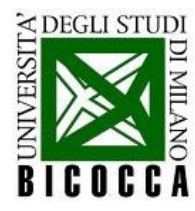

#### **Le classi di ROOT**

● Per vedere quali sono gli **oggetti esistenti** e quali siano i loro **metodi** → cercate i prototipi online →

#### **nome della classe nome della classe(i) da cui eredita**

class TH1F: public TH1, public TArrayF

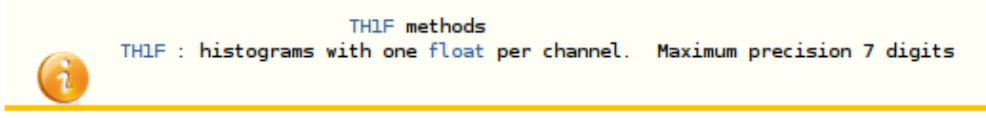

#### **Function Members (Methods)**

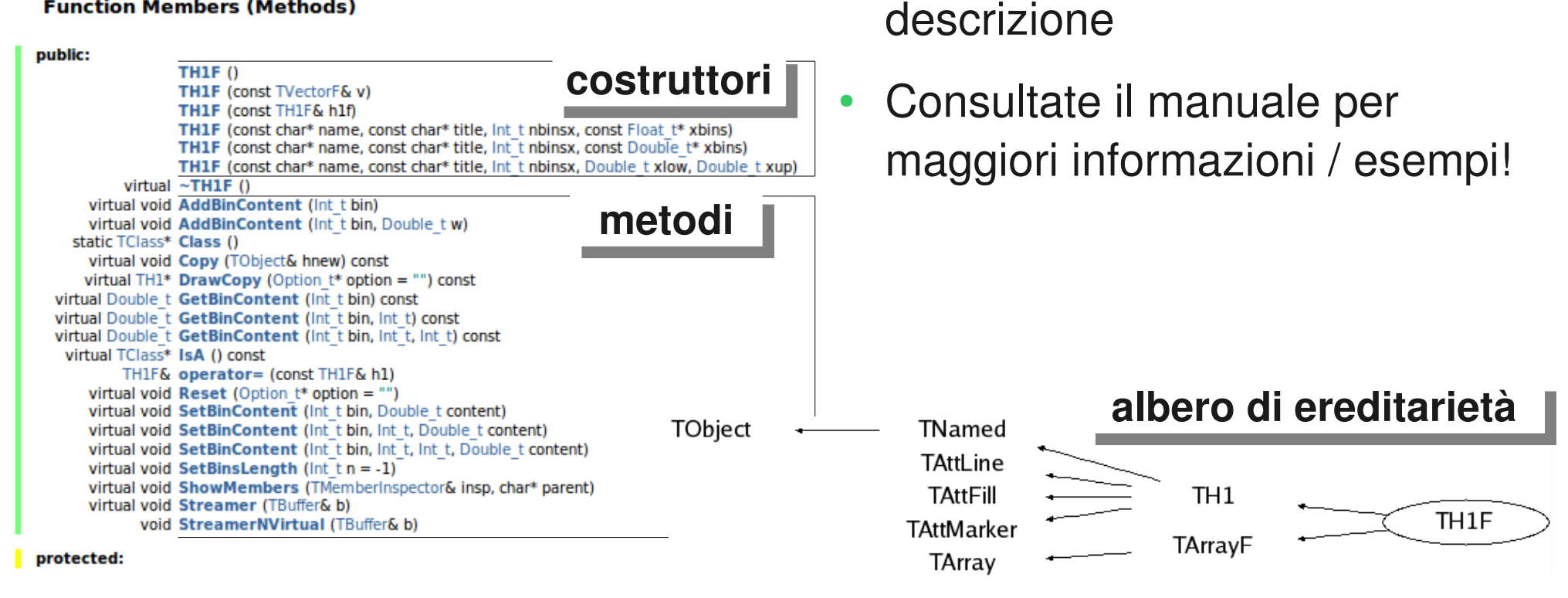

Cliccate sui diversi costruttori /

metodi per avere una breve

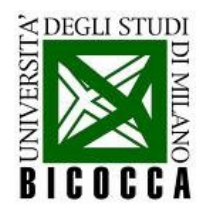

#### **Come aprire e chiudere ROOT**

- Per entrare in ROOT si digita **root**
- Compare la finestra di benvenuto ed un prompt:

```
[andrea@despero:~] root
    WELCOME to ROOT
     Version 5.25/04 23 November 2009
    You are welcome to visit our Web site
           http://root.cern.ch
      R00T 5.25/04 (trunk@31401, Nov 23 2009, 23:28:12 on linuxx8664gcc)
CINT/ROOT C/C++ Interpreter version 5.17.00, Dec 21, 2008
Type ? for help. Commands must be C++ statements.
Enclose multiple statements between \{ \}.
root [0] 5+7
(const int) 12
root [1] std::cout << "output di test" << std::endl;
output di test
root [2] double a = 10;
root [3] double b = 2;
root [4] std::cout << "somma = " << a+b << std::endl;
somma = 12root [5] .g
[andrea@despero:~]
```
- Si presenta così: **root [0]** N.B. tra [ ] è indicato il numero progressivo dell'operazione eseguita
- È **l'interprete** di C++
- Si possono digitare comandi di C++ (tasto invio per eseguirli)
- Per chiudere ROOT si digita **.q**

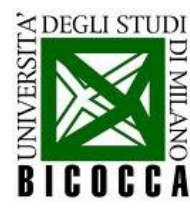

#### **Una macro di ROOT**

```
int testMacrolint in aresso = 4)std:: cout << "calcolo il doppio di "
            << indresso
            << std::endl:
  return 2*ingresso:
int testMacro2(int ingresso = 4)std::cout << "calcolo il triplo di
            << ingresso
            << std::endl;
  return 3*ingresso;
₹
root [0] .x testMacro.C
calcolo il doppio di 4
(int)8root [1] .x testMacro.C(6)
calcolo il doppio di 6
(int)12root [2] .L testMacro.C
root [3] testMacro(8)
calcolo il doppio di 8
(int)16root [4] testMacro2(10)
calcolo il triplo di 10
(int)30root [5]
```
- Scrivo queste funzioni (in linguaggio  $C_{++}$ !) in un file chiamato testMacro.C
- Posso eseguirle in due modi differenti:
	- $\mathbf{x}$  testMacro.  $\mathbf{c} \rightarrow \mathbf{ROOT}$  esegue solo la funzione trovata nel file che ha lo **stesso nome** del file (senza estensione .C)
	- **.L testMacro.C** → ROOT carica le macro come **libreria**; le funzioni vengono poi chiamate da riga di comando
- Ecco un esempio di entrambi gli utilizzi:

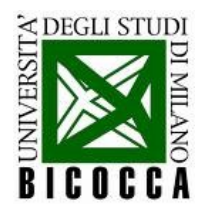

#### **Istogrammi 1D - TH1F**

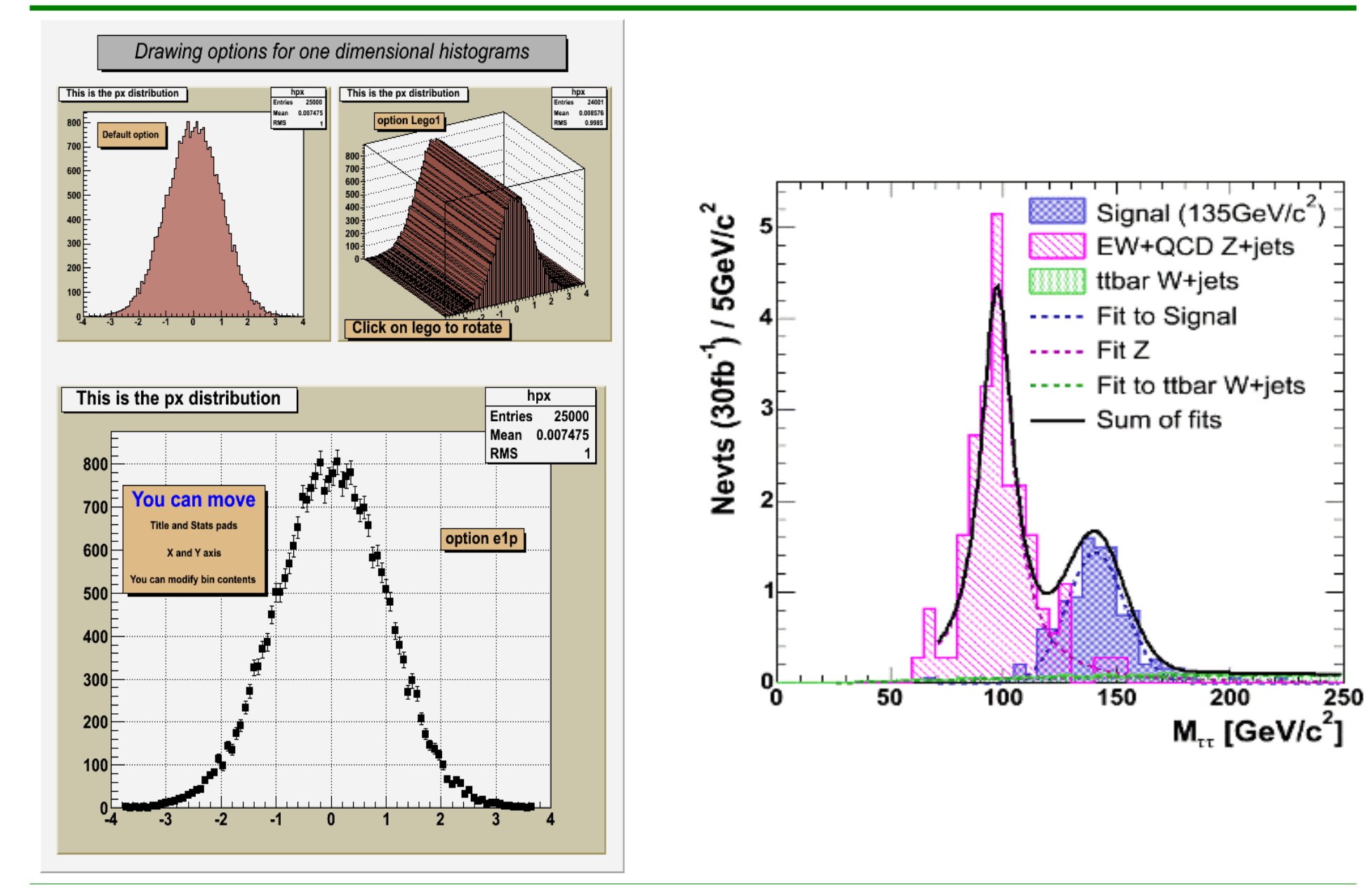

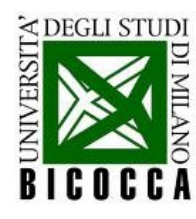

#### **Riempire un istogramma**

- Leggo da un file di testo i valori che mi interessano e li uso per riempire un istogramma
- E' un oggetto di tipo **TH1F**
- Non dimenticare gli  $\#$ include e le istruzioni per la compilazione devo conoscere l'intervallo

```
TH1F histo ("histo","", 100, -3, 2) ;
std::ifstream leggo (argv[1], std::ios::in) ;
while (!leggo.eof ())
  \mathbf{f}double var ;
    leggo \gg var;
    histo.Fill (var) ;
  ł
leggo.close ();
```
nel quale mi aspetto di trovare i dati per definire l'istogramma

```
il nome del file e' un 
argomento di int 
main(int argc, 
      char** argv)
```
ogni variabile letta viene passata al metodo **Fill** dell'istogramma

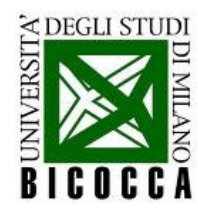

#### **Disegnare l'istogramma**

- ROOT disegna l'istogramma con il metodo **TH1F:: Draw**
- serve una tavolozza dove disegnarlo (**TCanvas**)
- il **TCanvas** puo' essere stampato su un file grafico

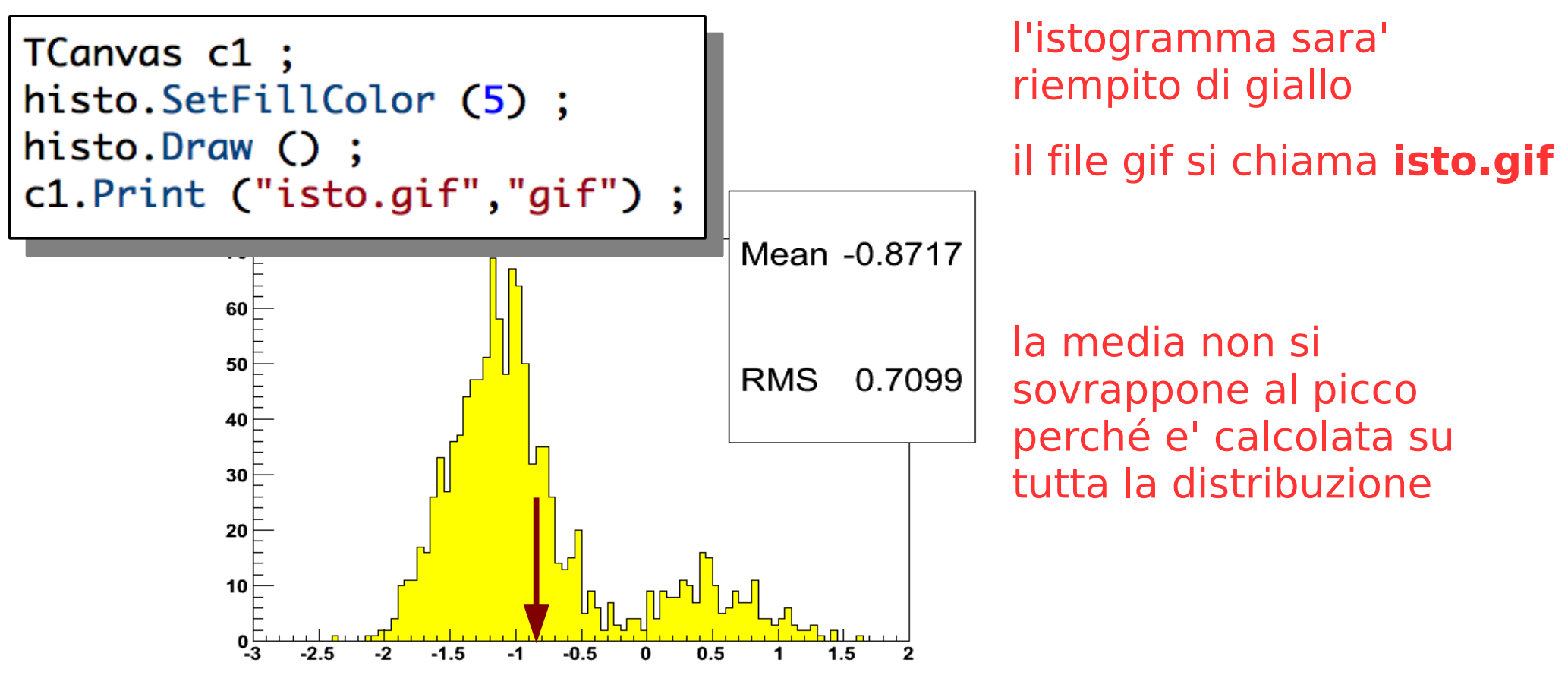

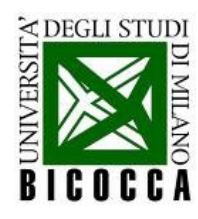

#### **Fit dell'istogramma**

- cercare i parametri di una distribuzione nota, in modo che si adatti all'istogramma
- utilizzo una gaussiana per cercare il picco:  $p_0 \times \exp\bigg(-\frac{(x-p_1)^2}{2p_2^2}\bigg)$

```
TF1 gauss ("gauss","gaus", -3, 1) ;
gauss.SetParameter (1, histo.GetMean ()) ;
gauss.SetParameter (2, histo.GetRMS ()) ;
```

```
histo.Fit ("gauss", "L") ;
histo.Draw () ;
c1. Print ("istoFit1.gif","gif");
```
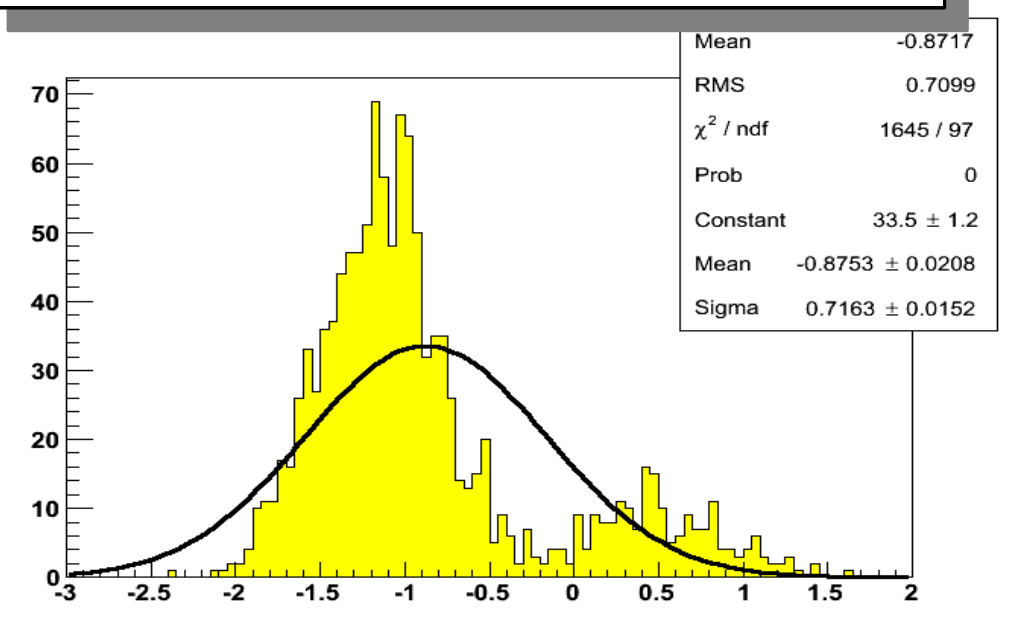

la funzione di fit in ROOT e' di tipo **TF1**

i parametri iniziali servono per guidare il fit verso la direzione giusta, quindi uso i parametri dell'istogramma il piu' possibile

l'opzione "L" impone a ROOT di fare il fit massimizzando una Likelihood

#### anche il fit risente della presenza del picco minore

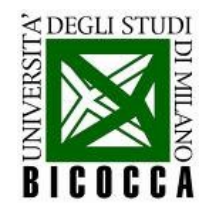

#### **Fit del picco**

- Per trovare il picco, faccio il fit soltanto nella regione di interesse
- Estraggo la regione di interesse da parametri noti, cioè il fit precedente

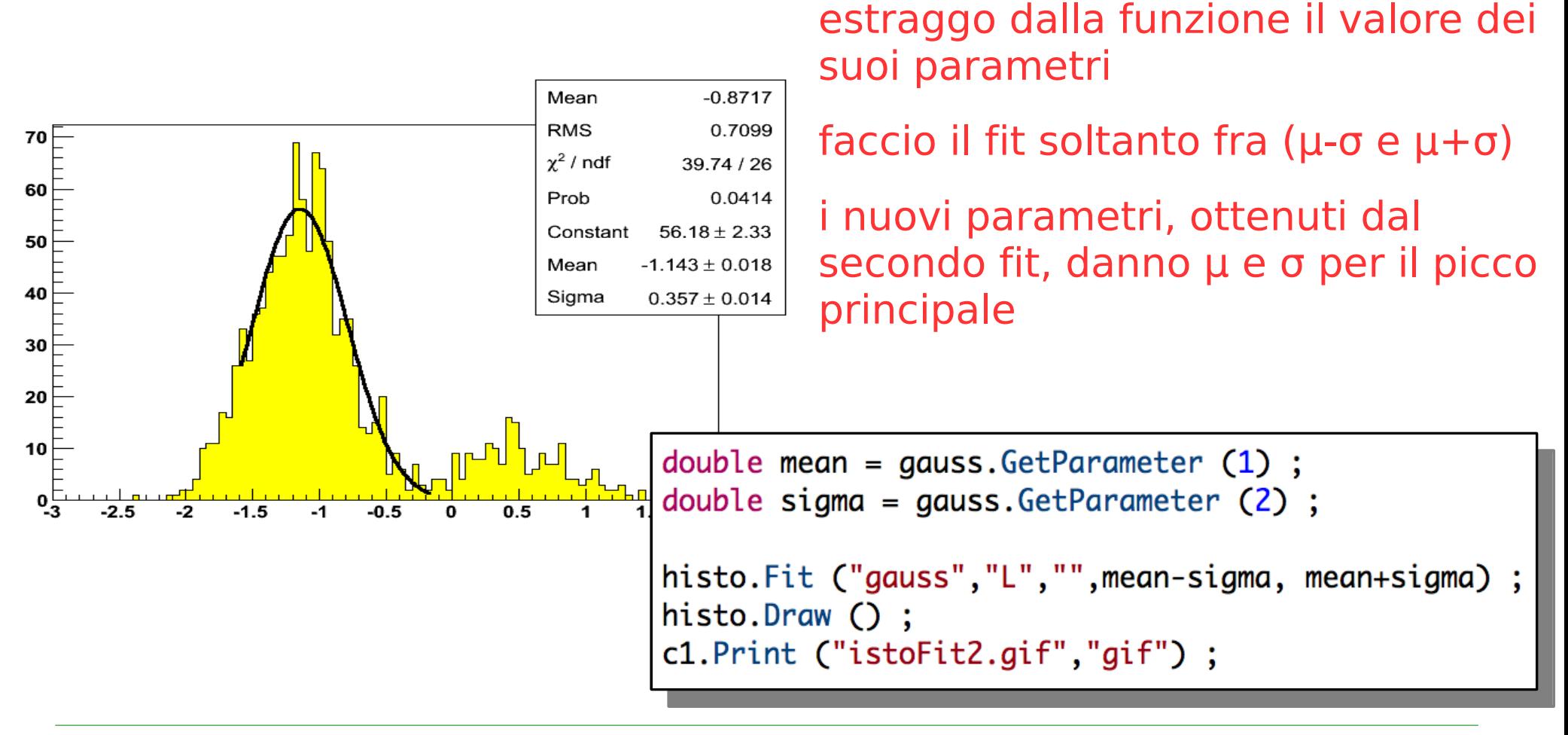

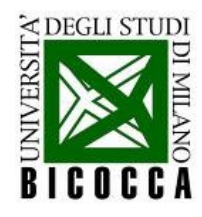

# **Salvataggio dell'istogramma**

nello stesso programma, l'istogramma può essere salvato su un file di ROOT, per rileggerlo senza bisogno di riempirlo ogni volta

```
TFile saving ("plots.root","recreate");
histo. Write () ;
saving.Close ();
```
Help

- Per rileggere l'istogramma, aprire il file di ROOT eseguendo il comando (da shell) **root plots.root**
	- Il file viene caricato col nome file<sup>0</sup>

```
000X Old ROOT Object Browser
                                                               Eile View Options
root [0]plots.root
                                                                                      G G O D G E SHE SHE G
                                                                                                                       Option
root [2] _{\text{file0-}>\text{ls}} ()
                                                                                   Contents of "/ROOT Files/plots.root"
                                                               All Folders
                                                                \blacksquareroot
                                                                                   A histo;1
TFile**
                                                                PROOF Sessions
                              plots.root
                                                                /Users/govoni/private/job/corsi/
                                                               ROOT Files
  TFile*
                              plots.root
                                                                 plots.root
    KEY: TH1F
                              histo;1
root [3] histo->Draw ()
root [2] TBrowser b
                                                              <u>Labi 15 de junho de la contradición de la contradición de la contradición de la contradición de la contradición</u><br>La cinémata
```
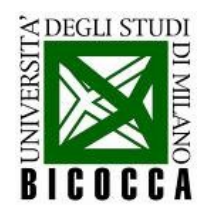

### **Istogrammi 2D - TH2F**

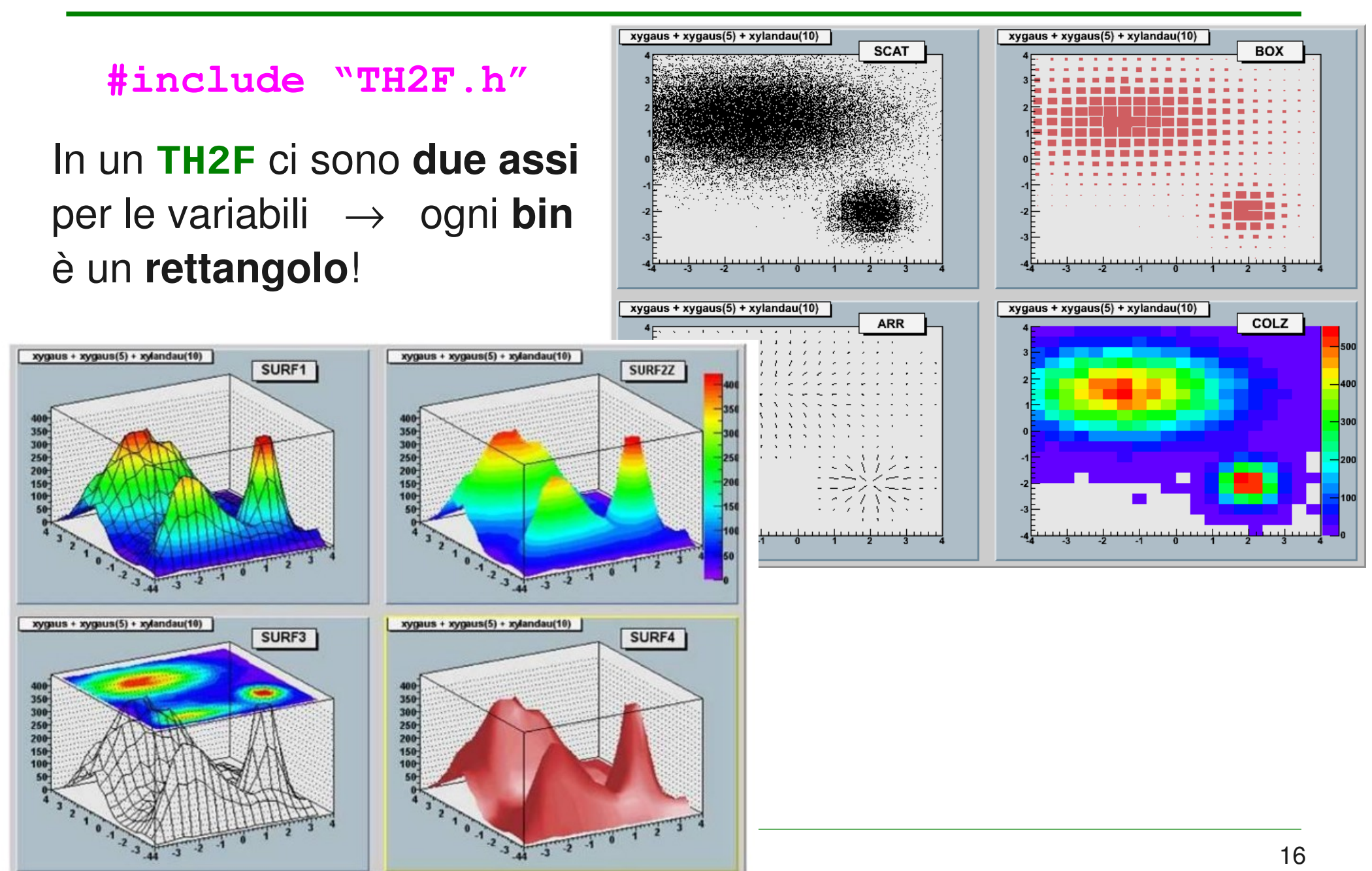

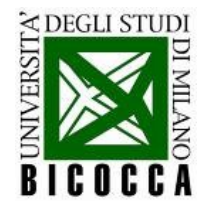

#### **Insieme di Mandelbrot**

- Possiamo rappresentare l'insieme di **mandelbrot**:
	- Ad ogni punto c del piano complesso (nel range  $[-2, 1] \times [-1,1]$ ) associamo un numero N che indica la rapidità della divergenza della successione  $\quad \ \ Z_{n+1} = Z_n$  $z^2 + c$ , con  $z_0 = 0$
	- Per ogni *n*, la successione diverge se  $|z_n| > 2$
- Quindi noi possiamo fare così;
	- Scegliamo un numero massimo di iterazioni  $N = \sim 100$
	- Controlliamo, per ogni  $c$ , a quale step  $n$  la successione diverge
	- Questo valore di  $n$  è il contenuto del bin associato a c

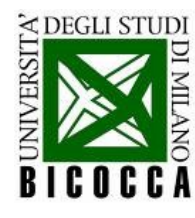

#### **Riempire un istogramma 2D**

```
TH2F histo("histo", "", 600, atof(argv[1]), atof(argv[2]), 400, atof(argv[3]), atof(argv[4]));
// loop sui bin - asse x
                                                              Gli estremi dell'istogramma 
for(int ix = histo.GetXaxis() -> GetFirst():ix \leq hits. GetXaxis() -> GetLast(); ++ix)(xMin, xMax) e (yMin, yMax) 
ſ
  // loop sui bin - asse v
                                                              sono argomenti di int main
  for(int iy = histo.GetYaxis() -> GetFirst())iy <= histo.GetYaxis() -> GetLast(); ++iy)
  \left\{ \right.complessi c(histo.GetXaxis() -> GetBinCenter(ix), histo.GetYaxis() -> GetBinCenter(iy));
    complessi z old(0., 0.);
    complessi z new(0., 0.);
                                      Per effettuare il loop sui bin dell'istogramma, uso il metodo 
                                      GetXaxis(), che restituisce un oggetto di tipo TAxis, al 
    int n = 0;
    for(; n < 100; +n)
                                      quale applico i metodi GetFirst() e GetLast()
     z_new = z_old*z_old + c;if(z new.Mod() > 2.) break;
      else z old = z new;
                                      Riempio l'istogramma con il metodo Fill, al quale passo 
    ł
                                      tre valori: la coppia x,y che identifica il bin da riempire, e 
    histo.Fill(c-Re(), c.Imm(), n);un terzo valore, che indica il peso da dare a quel binł
```
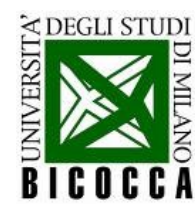

### **Disegnare un istogramma 2D**

- Esistono diversi modi per rappresentarlo:
	- Densità di punti diversa a seconda del contenuto del bin ("SCAT")
	- Colori diversi a seconda del contenuto di ciascun bin ("COLZ")
	- Contenuto del bin rappresentato sull'asse  $z$  ("LEGO")

TCanvas c1:  $c1.cd()$ : histo.Draw("COLZ"); c1.Print("mandelbrot.png", "png");

Decido quale visualizzazione adottare tramite l'argomento (opzionale!) **\*char** del metodo **Draw**

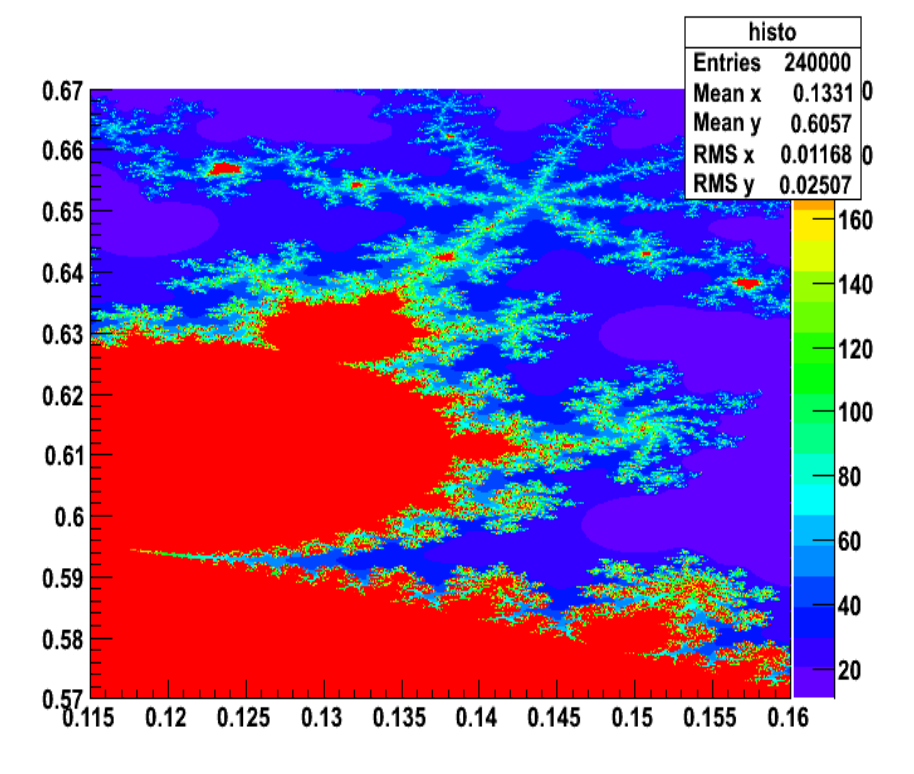

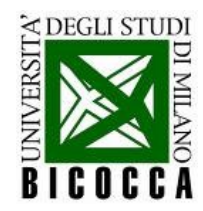

## **Consigli grafici**

- Le opzioni di visualizzazione che ROOT usa di *default* sono "brutte"
- E' possibile cambiarle scrivendo nel codice le seguenti righe:

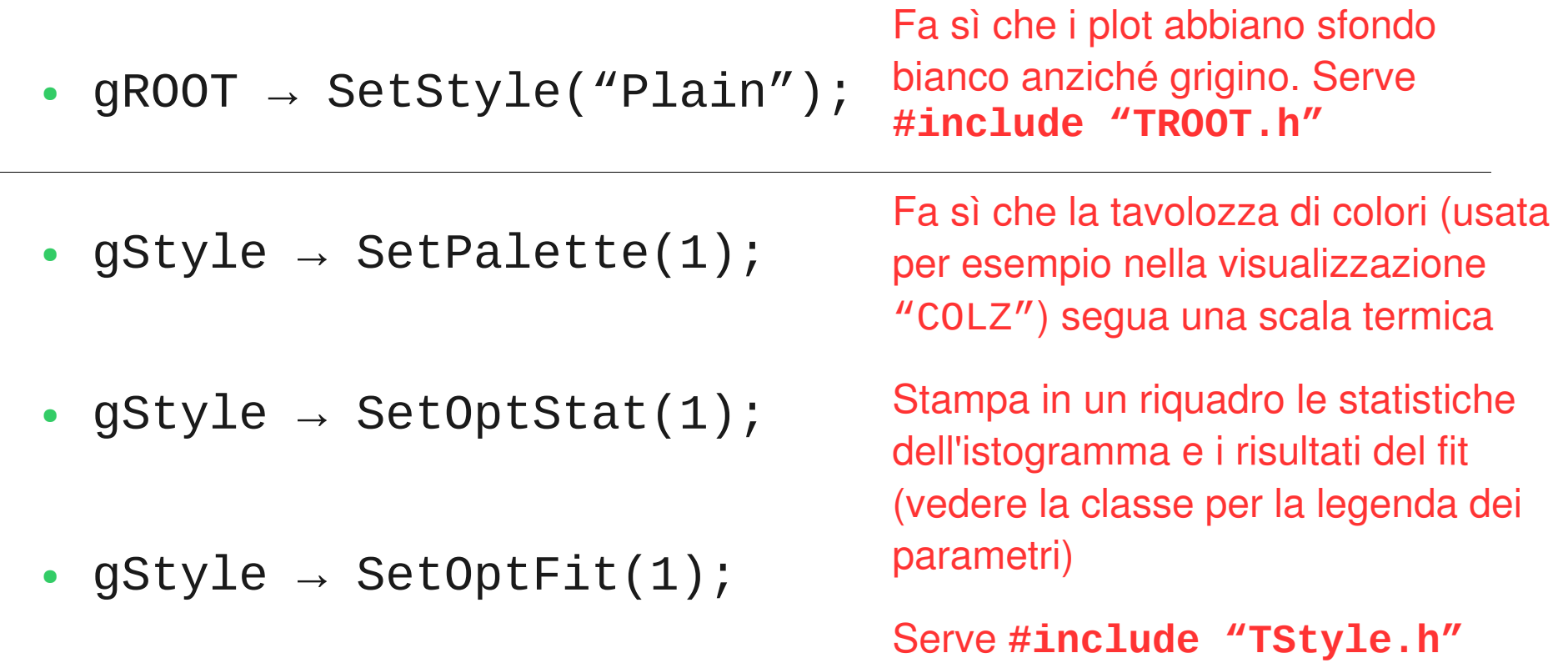

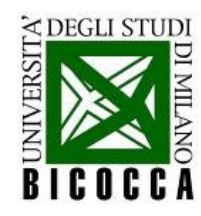

#### **Fino ad ora**

- Oggetti incontrati:
	- TH1F, TH2F, TF1, TCanvas, TFile, TBrowser
- Cosa sappiamo fare:
	- Salvare istogrammi e riempirli a partire da un file di testo
	- Fare un fit dei dati con funzioni predefinite in ROOT
	- Disegnare gli oggetti in un canvas
	- Salvare gli oggetti in un file .root e navigarci

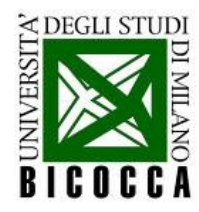

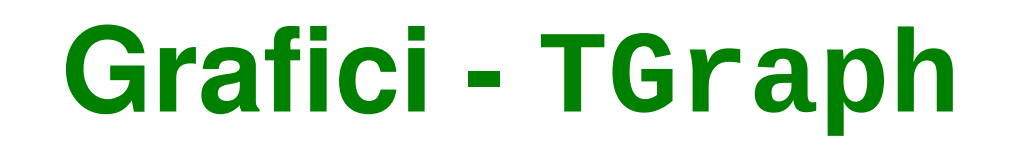

**#include "TGraph.h"**

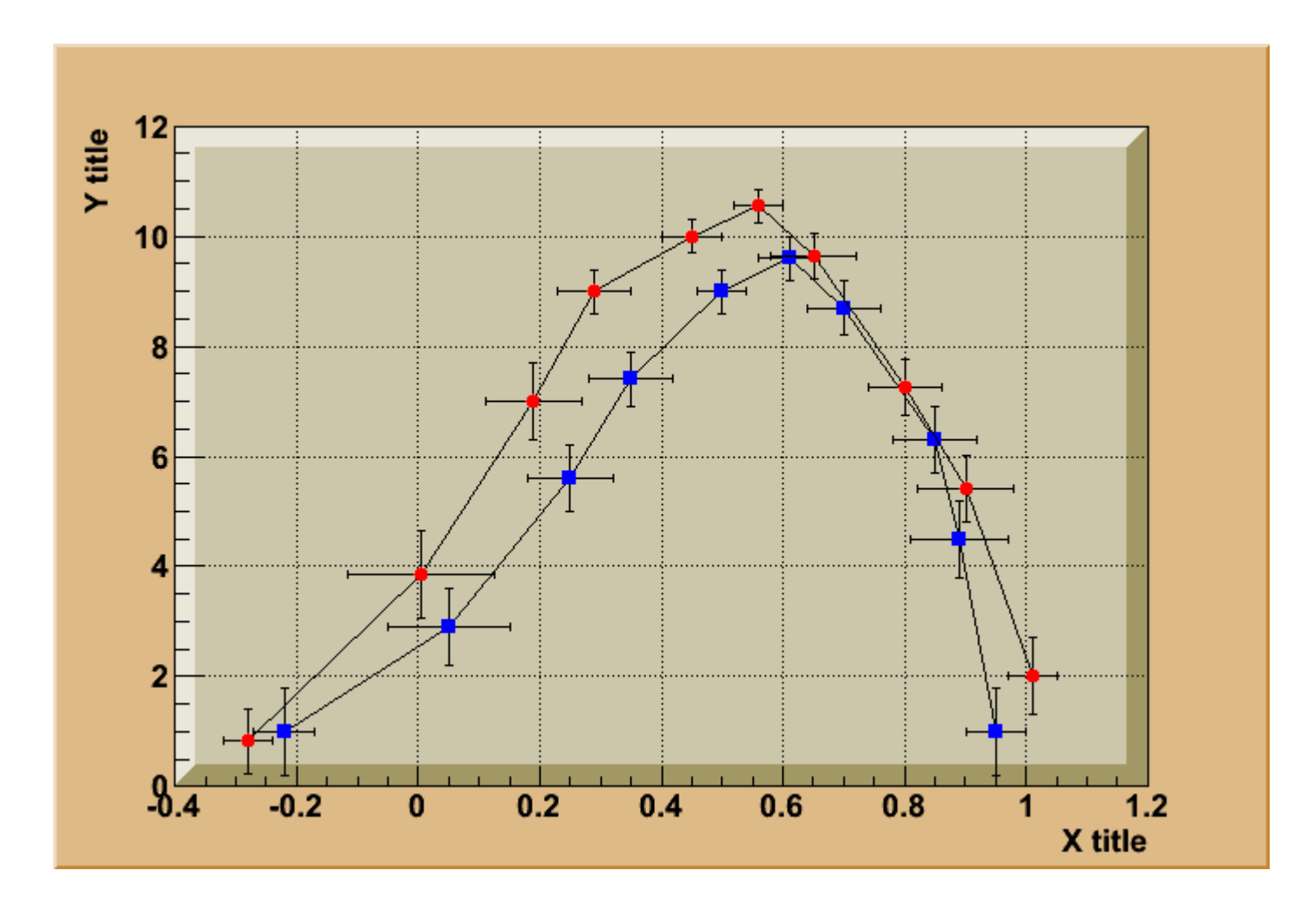

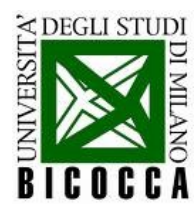

# **Costruire un grafico**

- Oggetto **TGraph**: è costituito da due array X ed Y di N punti ciascuno
	- Consente la rappresentazione di **Y** vs. **X** entrambe variabili fisica e di vedere eventuali correlazioni
		- reminder: TH1F  $\rightarrow$  X è variabile fisica, Y è una frequenza
		- reminder: TH2F  $\rightarrow$  X e Y variabili fisiche, su Z c'è una frequenza

```
TGraph graph:
TGraph graph2;
int nPoints = 10:
for(int i = 0; i < nPoints; +i)
    double x = i * 2*3.14 / nPoints;graph.SetPoint(i, x, sin(x));graph2.SetPoint(i, x, sin(x - 0.5));
```
Costruisco l'oggetto **TGraph** e inserisco le coppie (x,y) con il metodo **SetPoint** Esistono altri costruttori ( $\rightarrow$  vedere quida) NB: il primo punto del grafico ha indice 0!

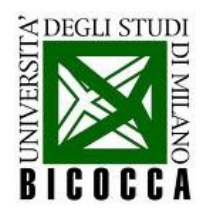

#### **Rappresentare un grafico**

```
graph.SetMarkerStyle(20):
graph.SetMarkerColor(kBlue);
graph.GetXaxis()->SetTitle("X");
graph.GetYaxis()->SetTitle("Y"):
```

```
graph2.SetMarkerStyle(21);
graph2.SetMarkerColor(kRed);
```

```
TCanvas c1;
cl.SetGridx();
c1.SetGridy();
graph.Draw("APC");
graph2.Draw("PL,same");
cl.Print("graph.gif","gif");
```
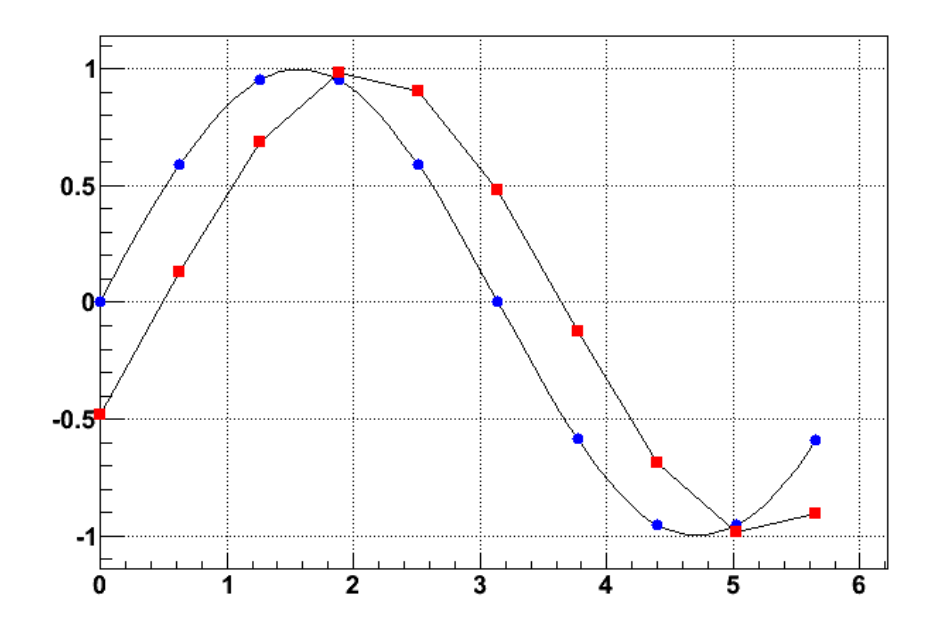

Impostate le proprietà del grafico con i metodi opportuni (colori, forme dei marker, ecc.)

Per disegnare un grafico bisogna passare alcune opzioni al metodo **Draw**:

> **"A"** → vengono disegnati gli assi x e y del grafico

**"P"** → vengono disegnati i punti

 **"C"** o **"L"** → i punti vengono collegati con una linea

Qui ed altrove, l'opzione **"same"** consente di disegnare più di un oggetto sullo stesso **TCanvas**

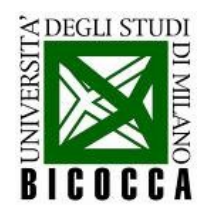

#### **Grafico con errori**

- E' l'oggetto **TGraphErrors**: utile per rappresentare il risultato di una **misura sperimentale** – valori misurati + errori di misura (vedi Lab. di Fisica 2° sem.)
- In questo esempio, il file di dati contiene un possibile risultato della misura del ΔV ai capi di un condensatore di un circuito RC in carica

```
TGraphErrors data graph(argv[1]);
TF1 fitFunc("fitFunc", "[0]*(1. - exp(-x/[1]))", 0., 0.01);
fitFunc.SetParameters(10., 0.002);
fitFunc.SetLineColor(kRed);
data graph.Fit("fitFunc");
gStyle -> SetOptFit(1111);
```
Al costruttore del **TGraphErrors** si passa il nome del file che contiene i dati. Il file è costituito da 4 colonne di valori numerici:

x y xErr yErr

Definiamo la funzione di fit con l'andamento atteso:  $V_{0}$  [1 – exp (-x/ $\tau$ )]. La forma funzionale costituisce il secondo argomento del costruttore del **TF1**: per le variabili si utilizzano le lettere x,y,z..., i parametri di fit sono indicati come [0], [1], [2],...

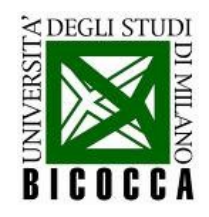

## **Il fit di un grafico**

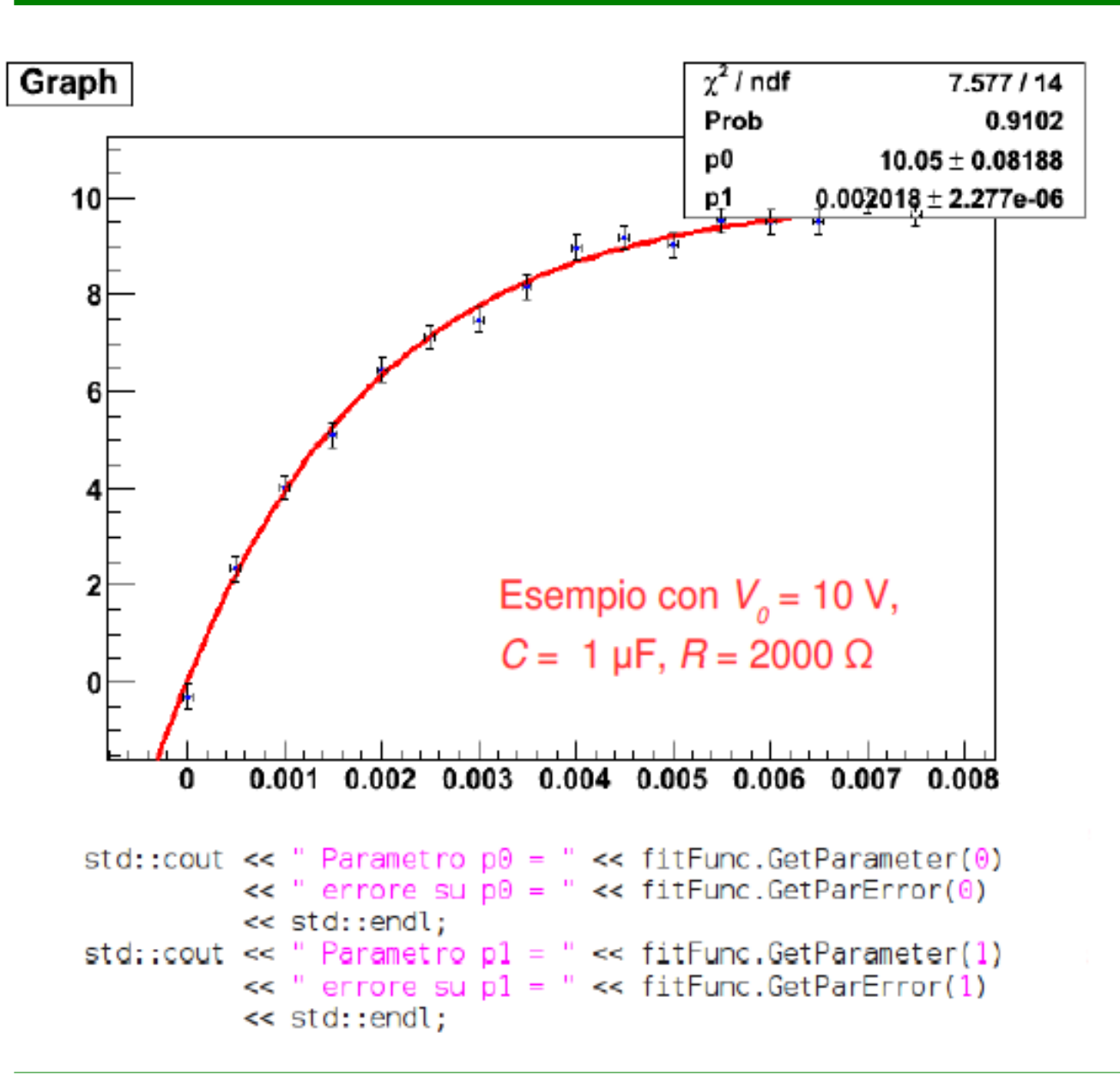

NB: gli errori sull'asse delle ascisse vengono tenuti in considerazione da ROOT durante la procedura di minimizzazione del  $\chi^2$ . (vengono trasportati sull'asse delle ordinate in base alla pendenza della curva in ciascun punto)

Si utilizzano i metodi **GetParameter** e **GetParError** per estrarre i parametri dalla TF1